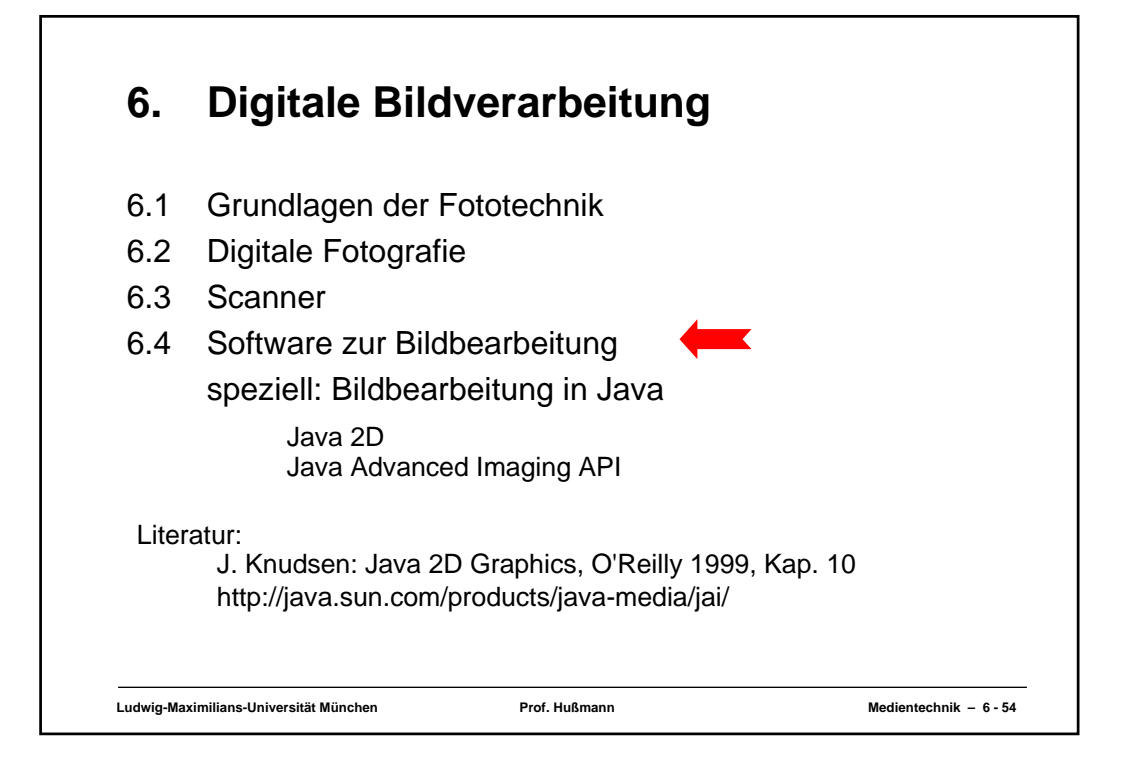

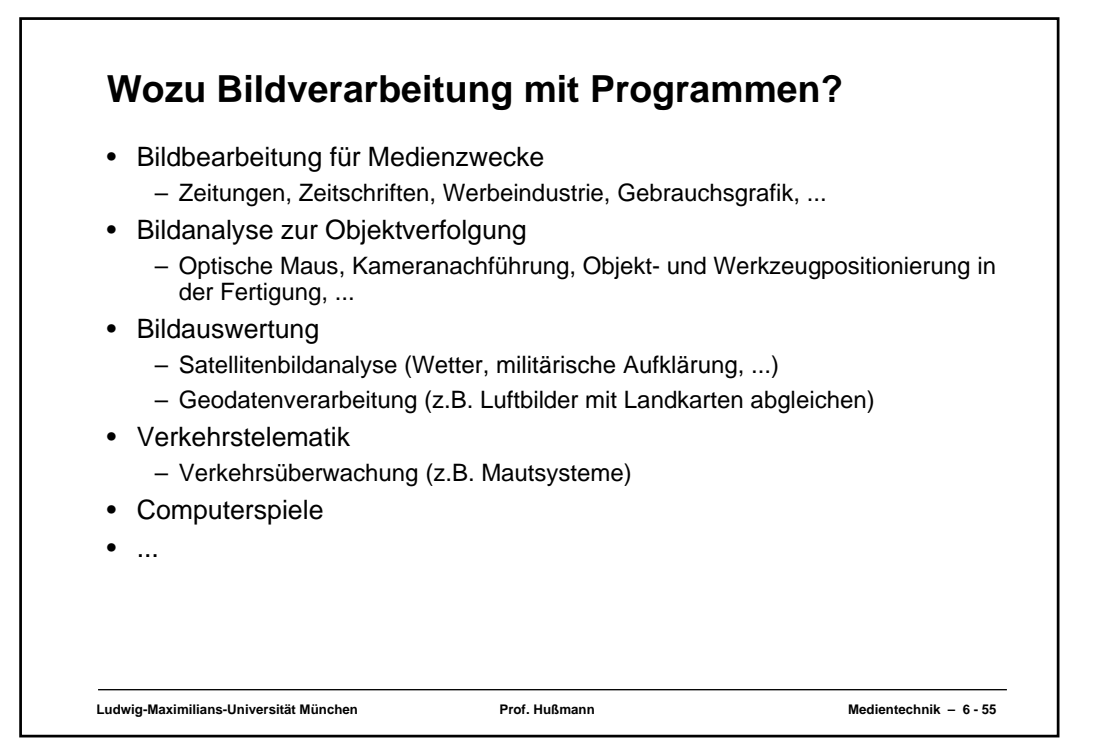

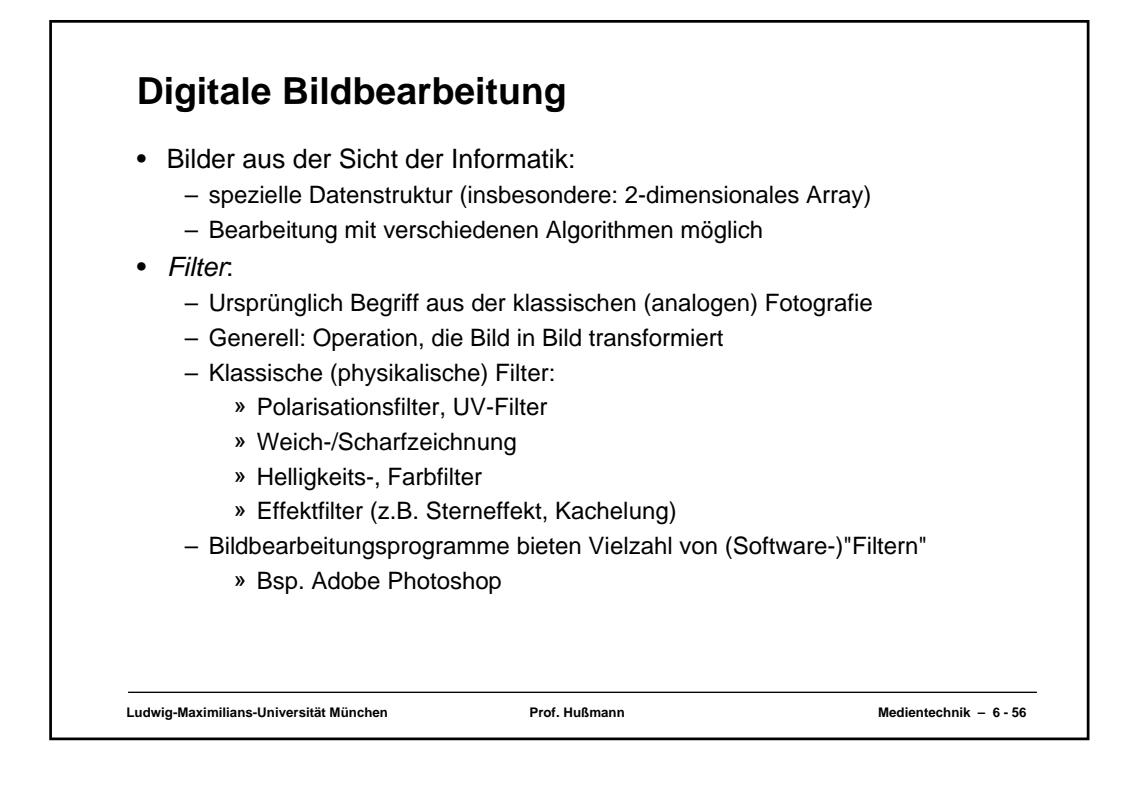

# **Bildbearbeitung in Java**

- Frühe Java-Versionen:
	- In AWT Einlesung und Anzeigen von Bildern unterstützt
	- Noch keine Funktionen zur Modifikation von Bildern
- Java 2D:
	- Bild als Bestandteil der Rendering-Kette
	- Begrenzter Satz von Bildbearbeitungsfunktionen
- Java Advanced Imaging (JAI):
	- November 1999, Portierung auf diverse Plattformen noch im Gang
	- Erweiterung von Java 2D
	- Ausgefeilte, hochleistungsfähige Bildbearbeitungsfunktionen
	- Folgt konsequent dem Java-Prinzip "Write once, run everywhere"
- Performance:
	- In diesem Bereich nach wie vor das Hauptproblem der Java-Plattform
	- C- und C++-Programme deutlich überlegen

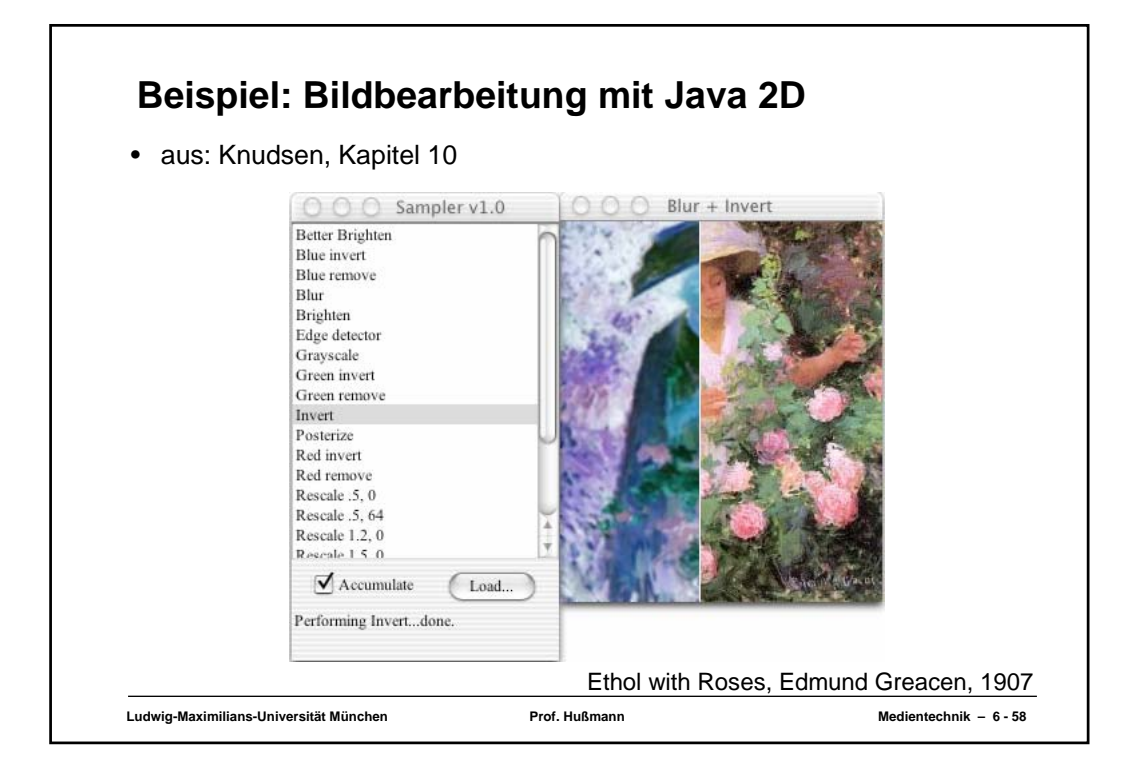

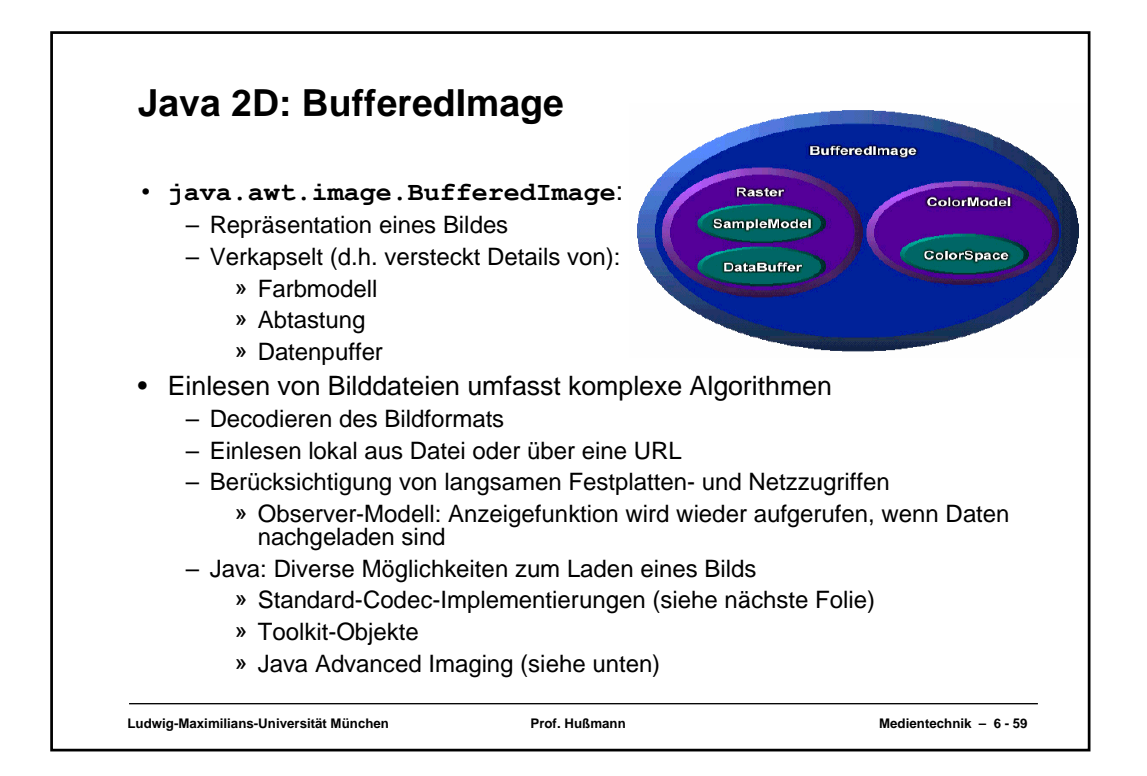

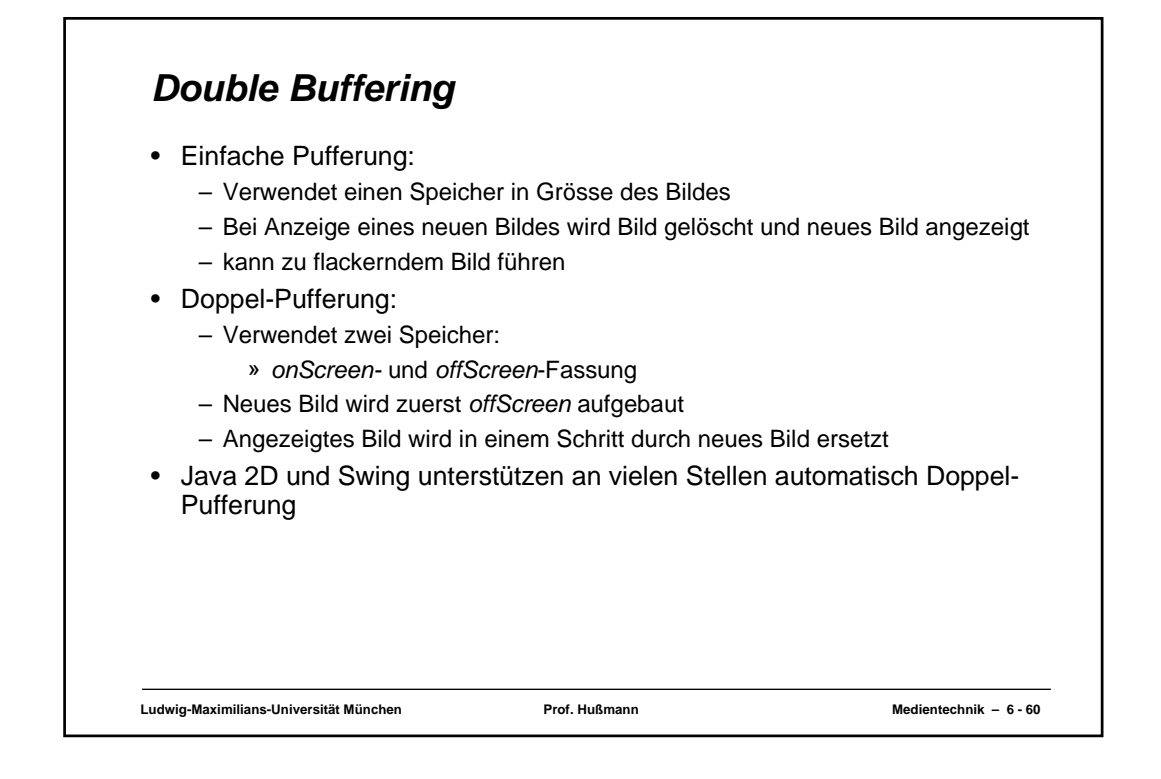

```
Ludwig-Maximilians-Universität München Prof. Hußmann Medientechnik – 6 - 61
 Einlesen einer Bilddatei
 import java.awt.*;
 import java.awt.geom.*;
 import java.awt.image.BufferedImage;
 import java.io.*;
 import com.sun.image.codec.jpeg.*;
public class LoadJpeg extends Frame {
  private static BufferedImage mImage;
  public static void main(String[] args) throws Exception {
    Frame f = new LoadJpeg("yinmao.small.jpg");
    f.setSize(mImage.getWidth(), mImage.getHeight());
    f.setLocation(200, 200);
    f.setVisible(true);
   }
   public LoadJpeg(String filename)
throws IOException, ImageFormatException {
     // Load the specified JPEG file.
     InputStream in = getClass().getResourceAsStream(filename);
    JPEGImageDecoder decoder = JPEGCodec.createJPEGDecoder(in);
    mImage = decoder.decodeAsBufferedImage();
    in.close();
   }
  public void paint(Graphics g) {
    Graphics2D g2 = (Graphics2D)g;
    g2.drawImage(mImage, 0, 0, null);
   }
 }
```
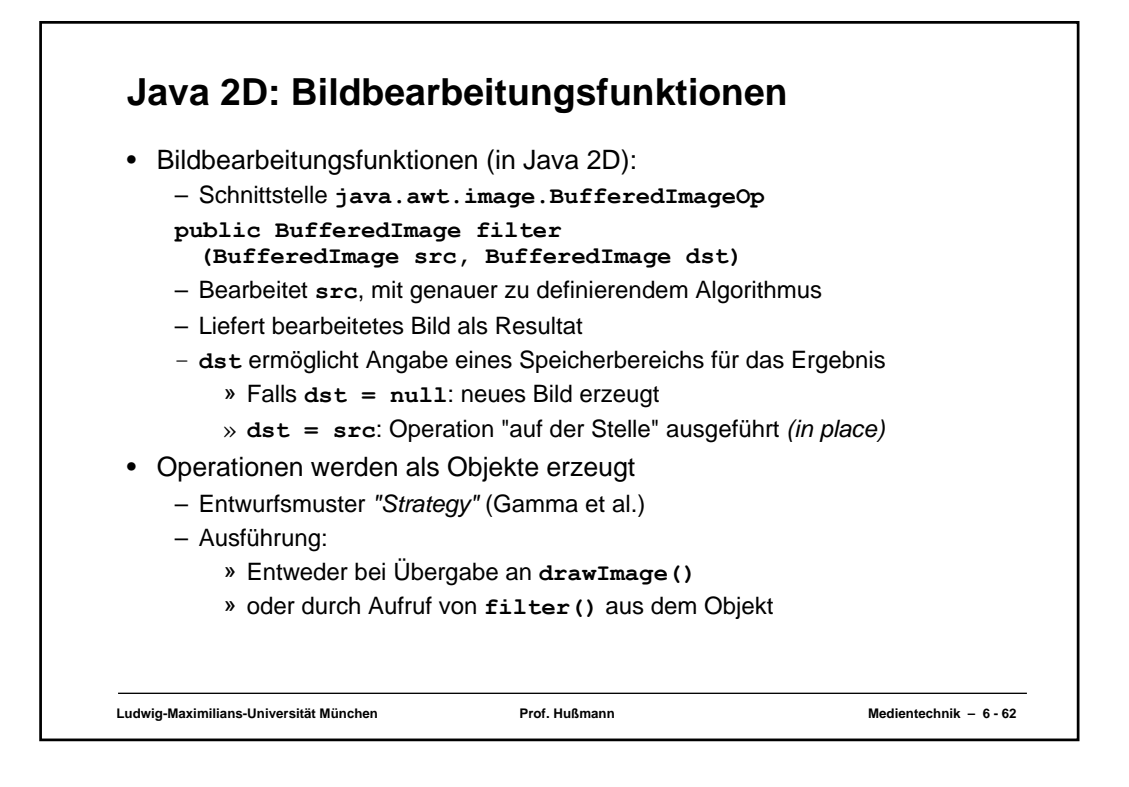

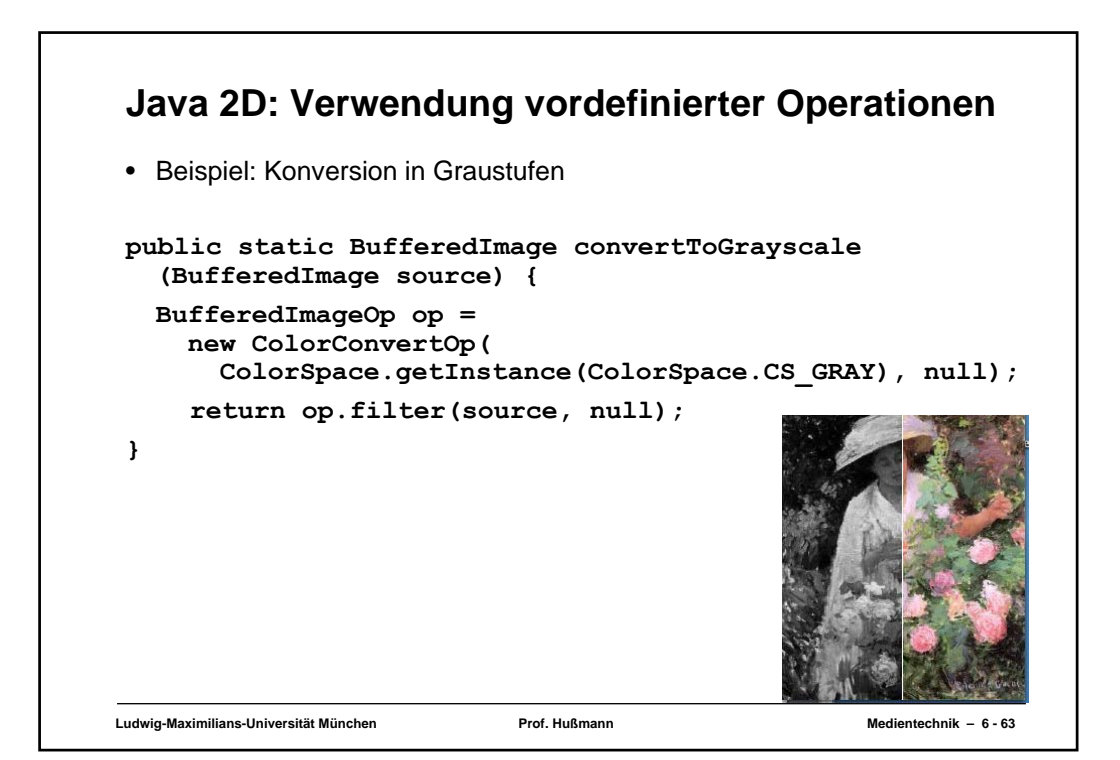

#### **Java 2D: Einfaches Rahmenprogramm für Operationen**

```
Ludwig-Maximilians-Universität München Prof. Hußmann Medientechnik – 6 - 64
import java.awt.*;
import java.awt.geom.*;
import java.awt.color.*;
 import java.awt.image.*;
 import java.io.*;
import com.sun.image.codec.jpeg.*;
public class GrayJpeg extends Frame {
  private static BufferedImage mImage;
  ... Einlesen wie in obigem Beispiel
  public void paint(Graphics g) {
    Graphics2D g2 = (Graphics2D)g;
    BufferedImageOp op =
      new ColorConvertOp(ColorSpace.getInstance
                              (ColorSpace.CS_GRAY), null);
    g2.drawImage(mImage, op, 0, 0);
  }
}
```
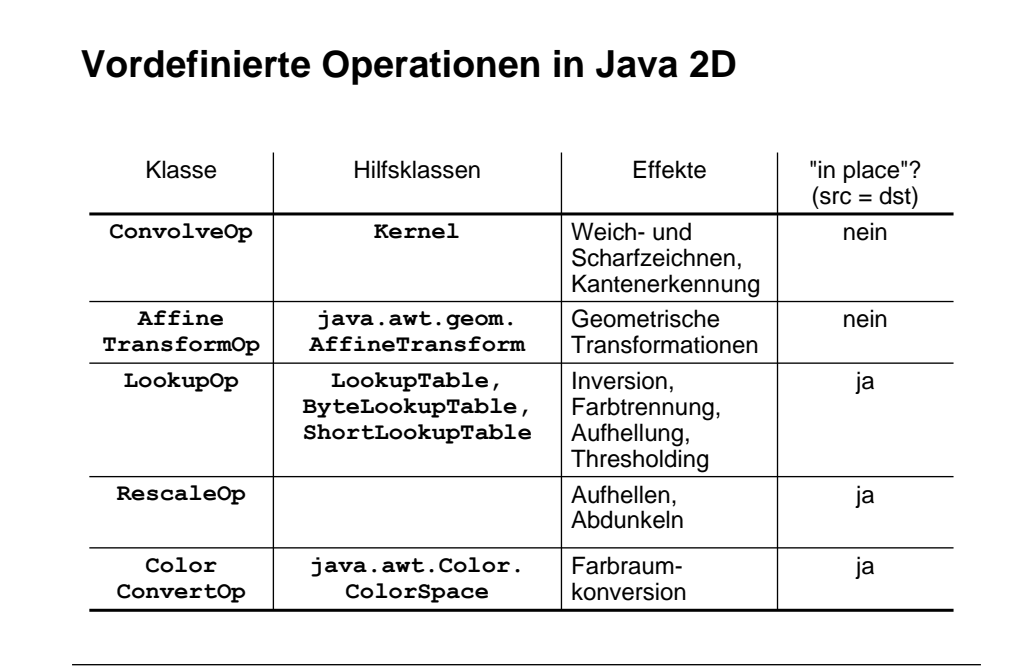

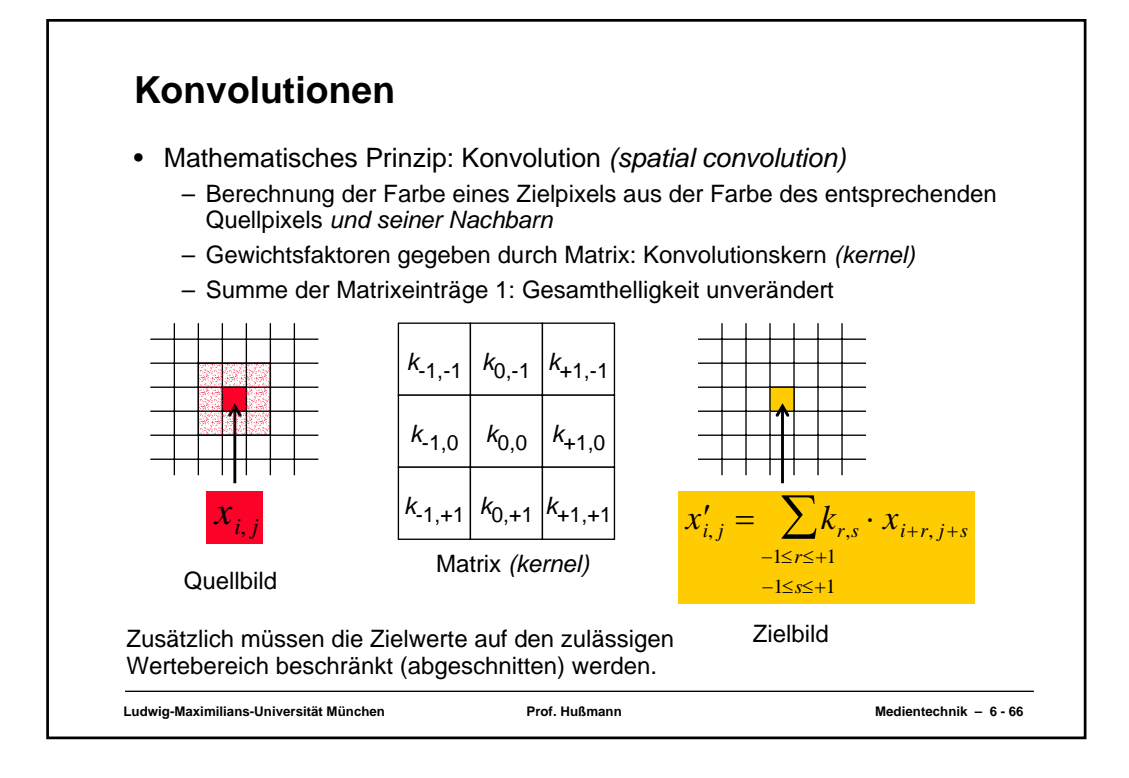

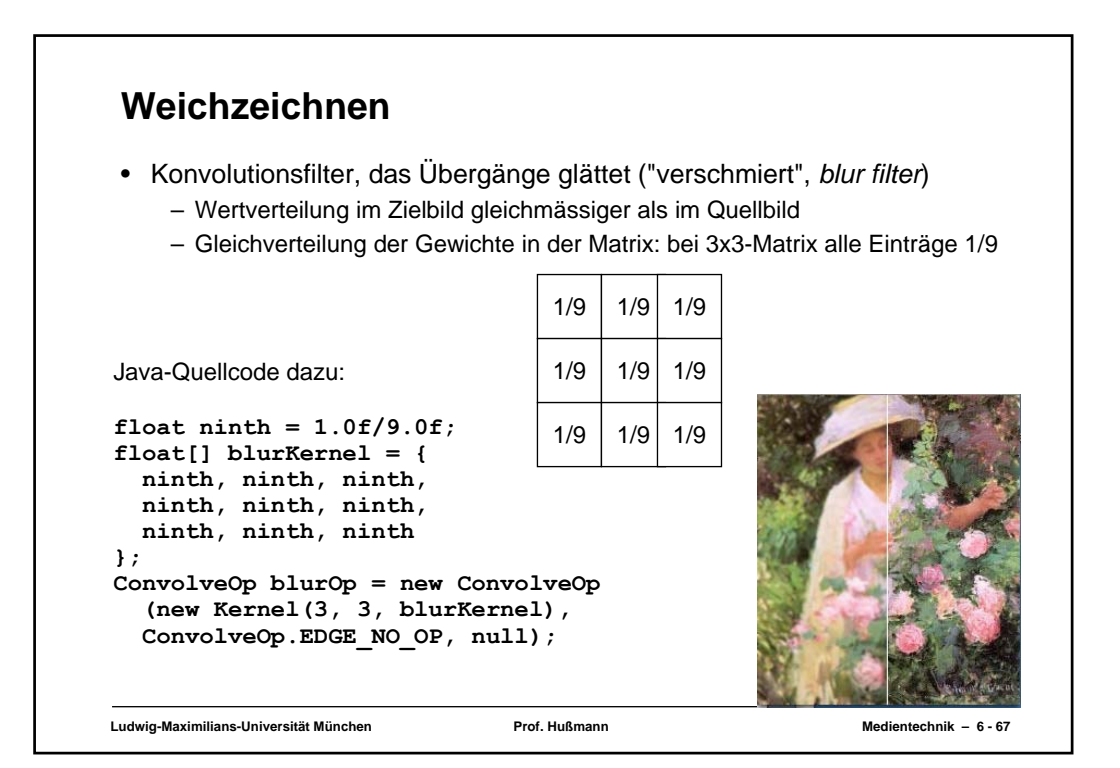

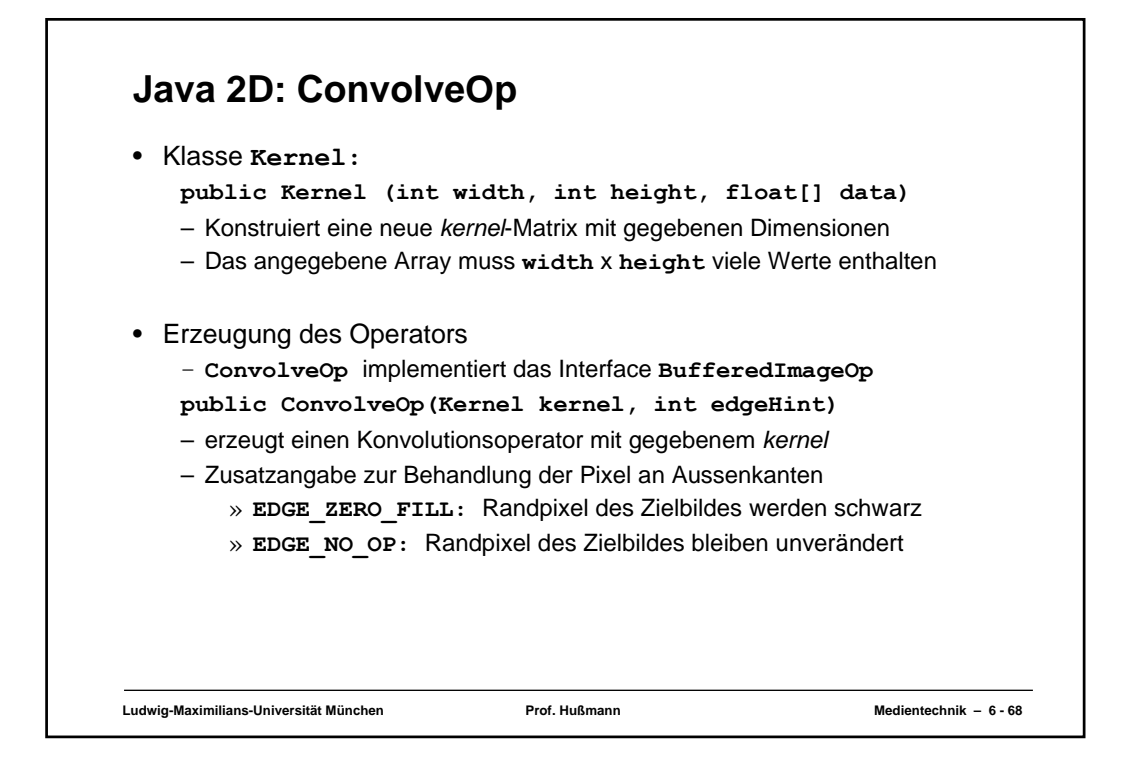

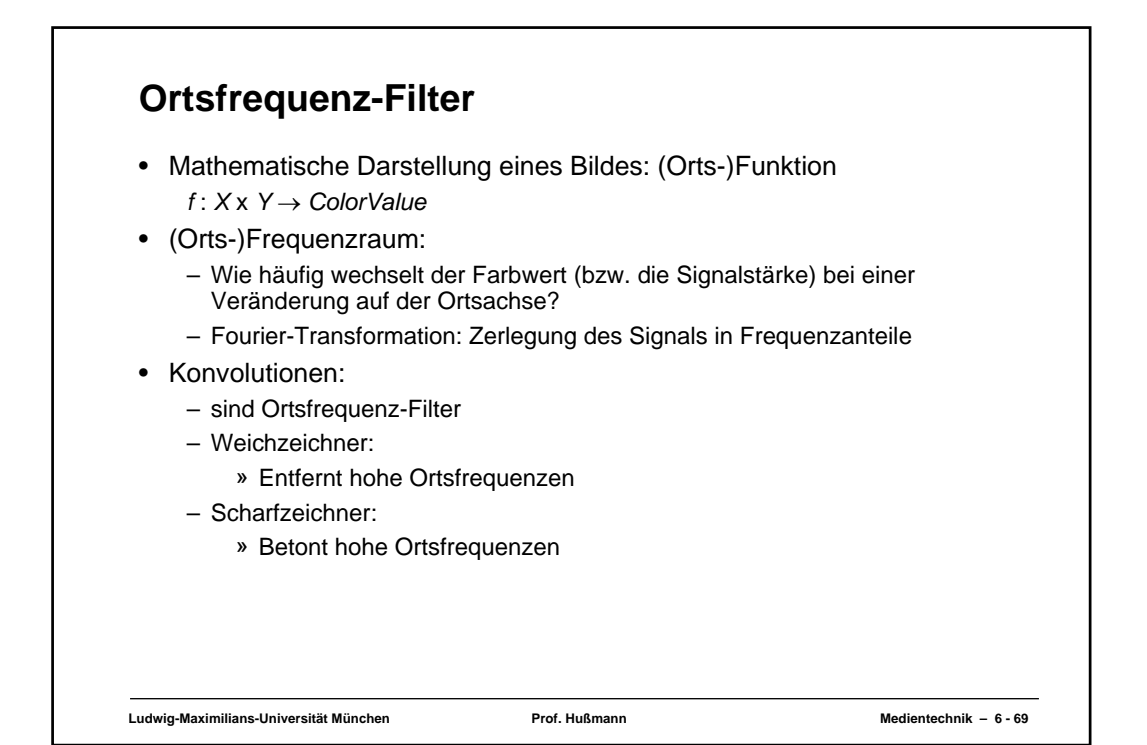

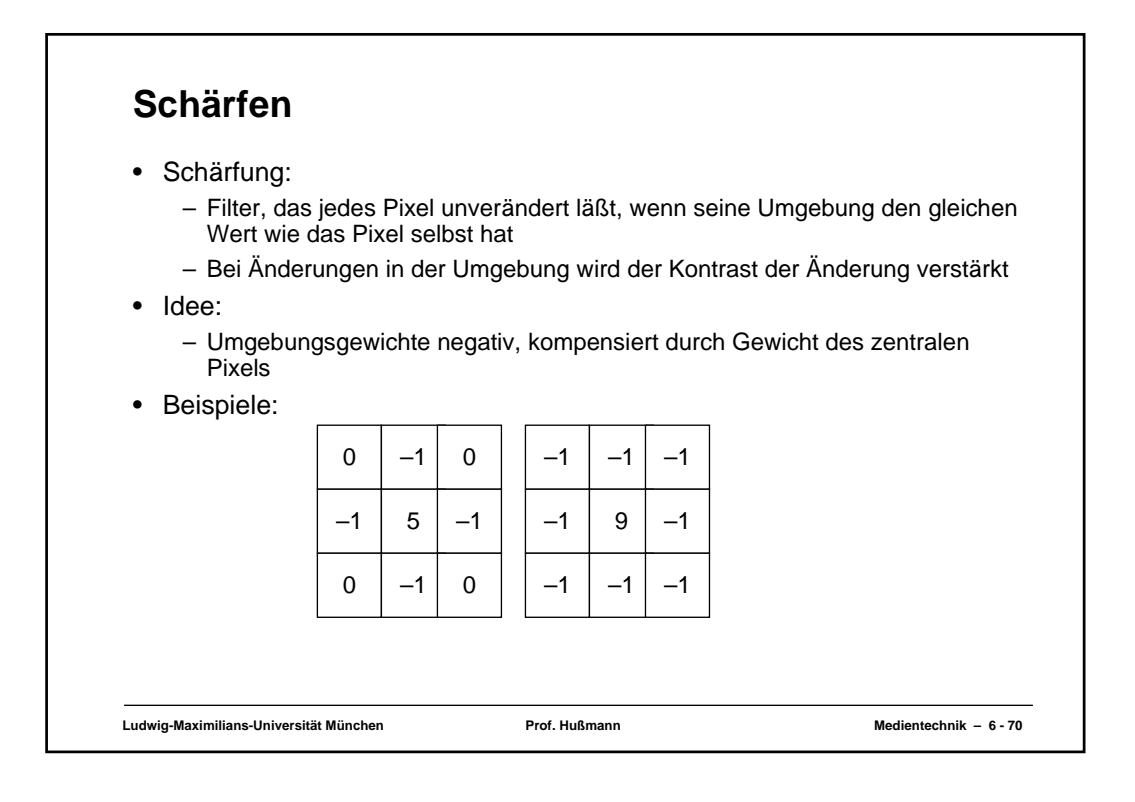

## **Kantenerkennung**

- Wie Schärfen, aber geringeres Gewicht für Originalinformation
- Summe der Matrix wesentlich kleiner als 1
	- Bild wird dunkel, fast schwarz
	- Kanten mit hohem Kontrast in weiss zu erkennen
- Beispiel:

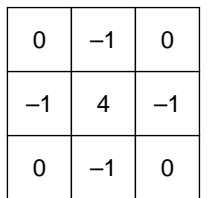

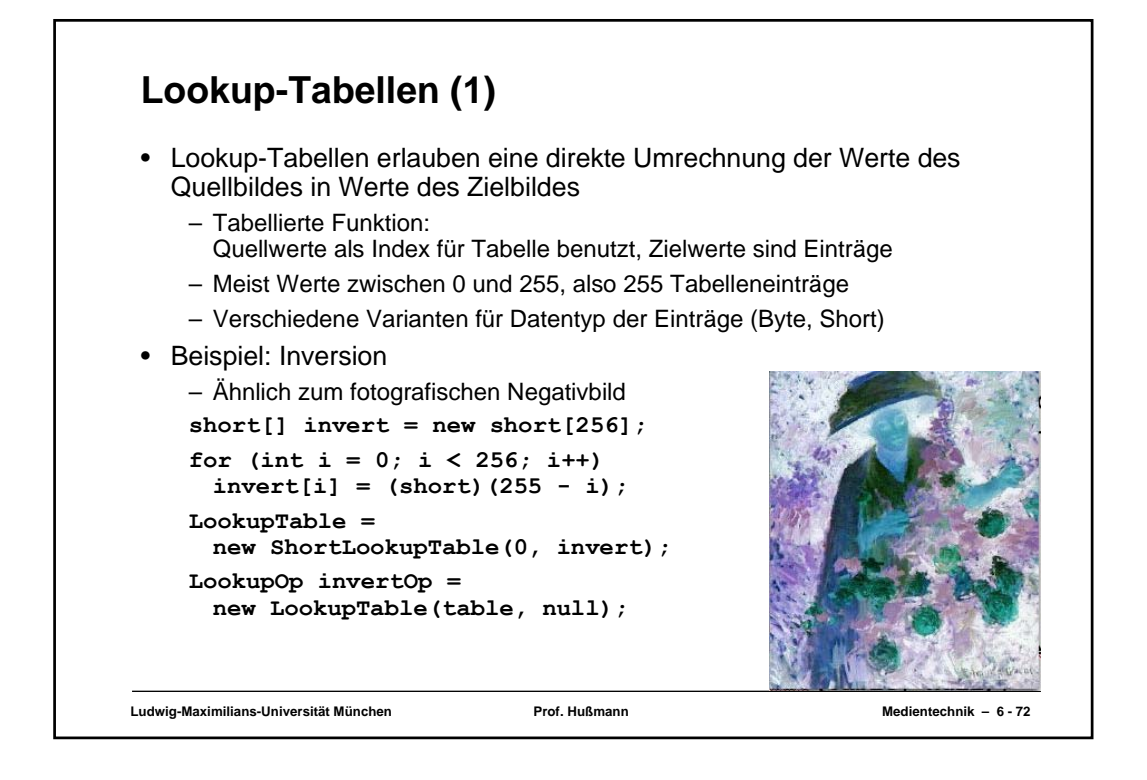

## **Lookup-Tabellen (2)**

- Es können auch verschiedene Lookup-Tabellen je Farbkanal angegeben werden
- Beispiel: Inversion des Rot-Wertes

```
short[] invert = new short[256];
    short[] straight = new short[256];
    for (int i = 0; i < 256; i++) {
      invert[i] = (short)(255 - i);
      straight[i] = (short)i;
    }
    short[][] redInvert = {invert, straight, straight};
    LookupTable = 
      new ShortLookupTable(0, redInvert);
    LookupOp redInvertOp = 
      new LookupTable(table, null);
Zusatzparameter:
– bei Konstruktor für LookupTable: Angabe eines Offsets für Wertebereich (hier 0)
– bei Konstruktor für LookupOp: Angabe von RenderingHints (hier 0)
```
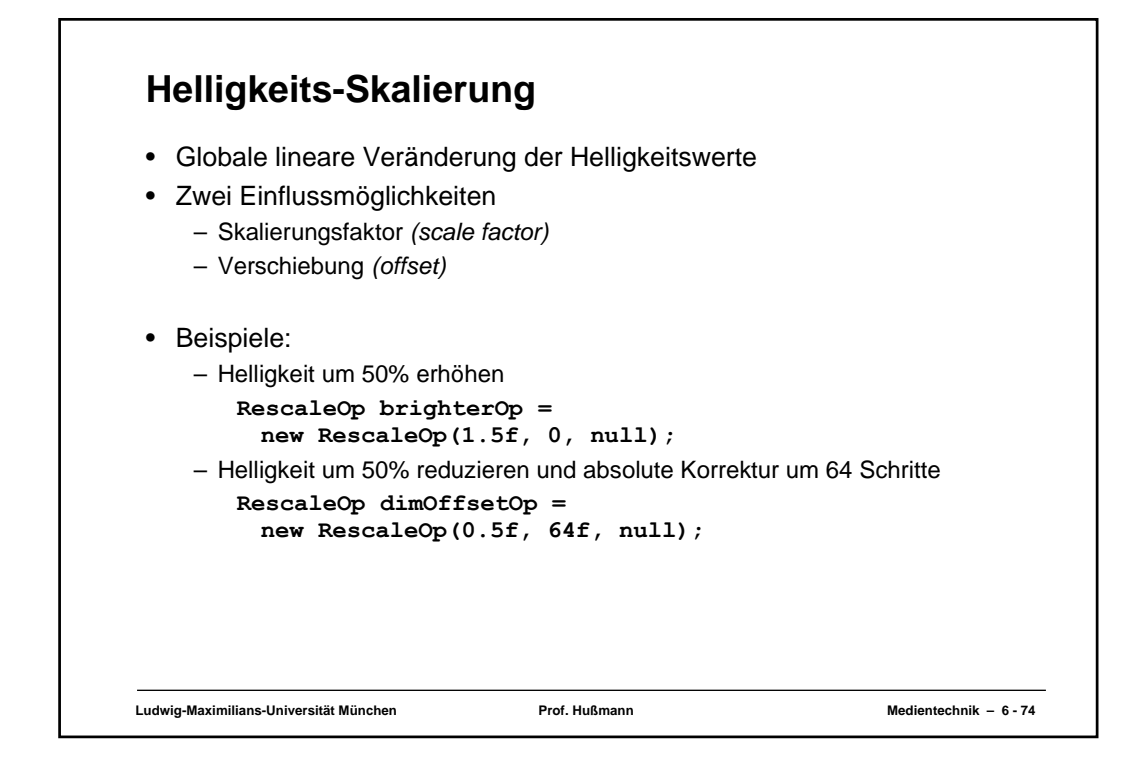

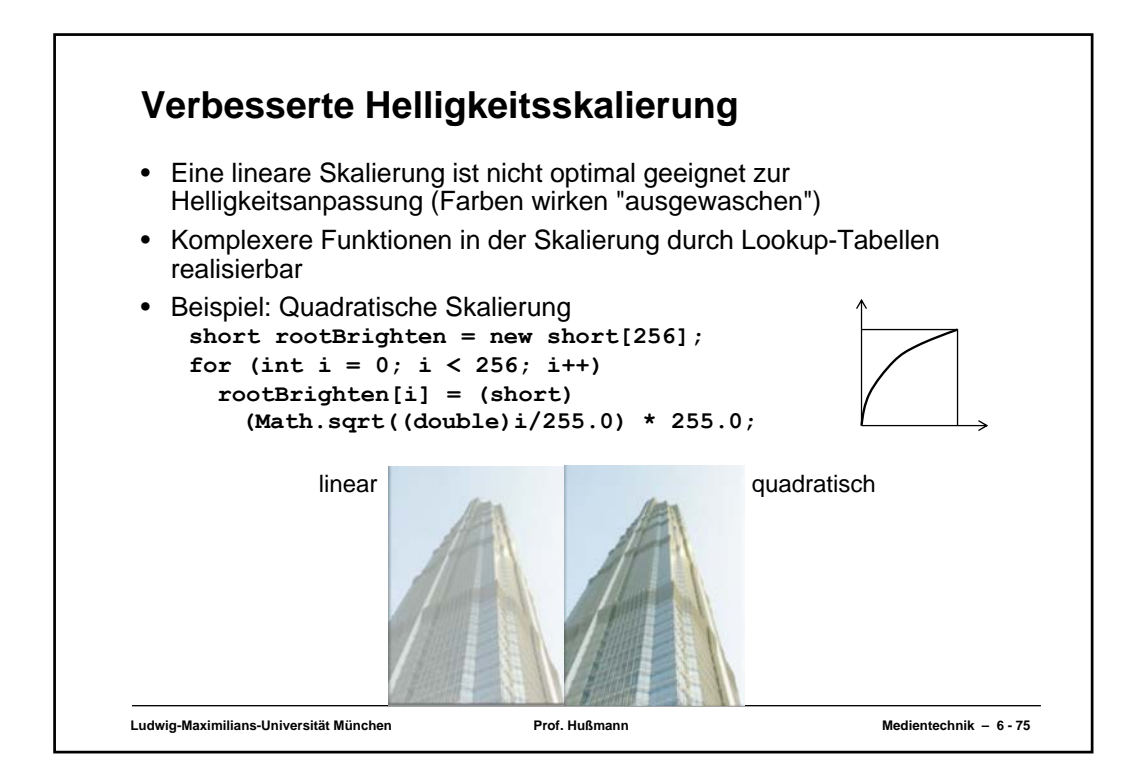

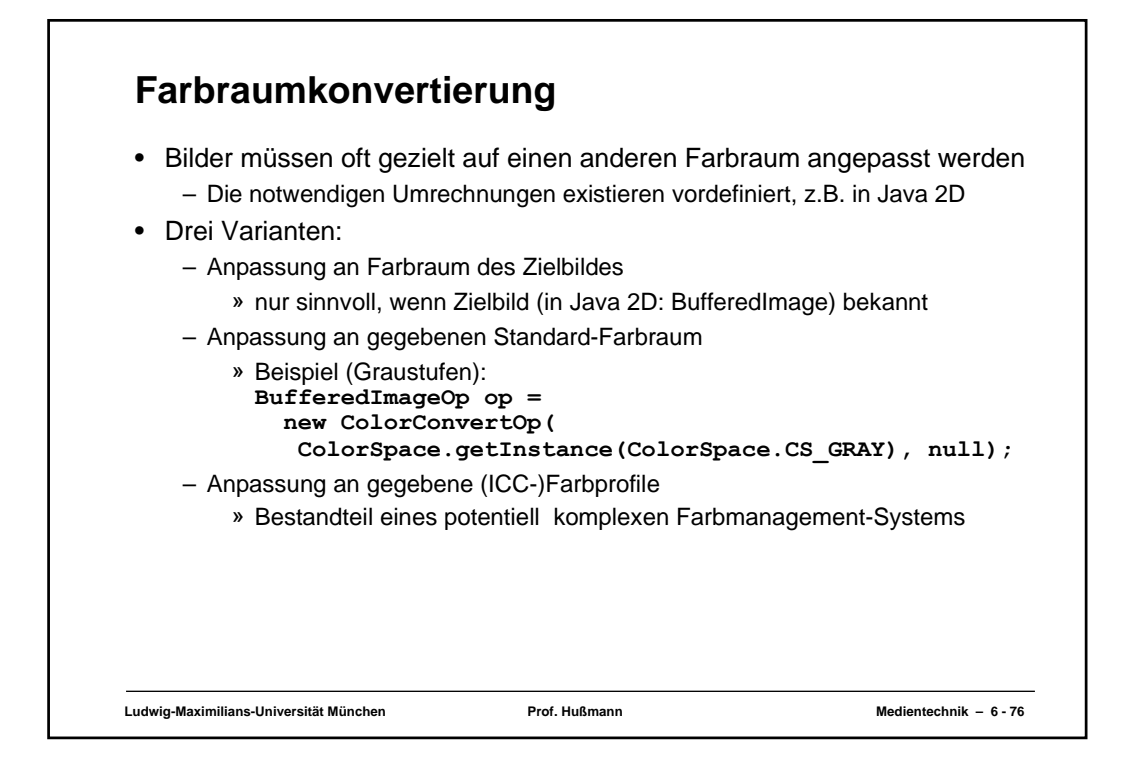

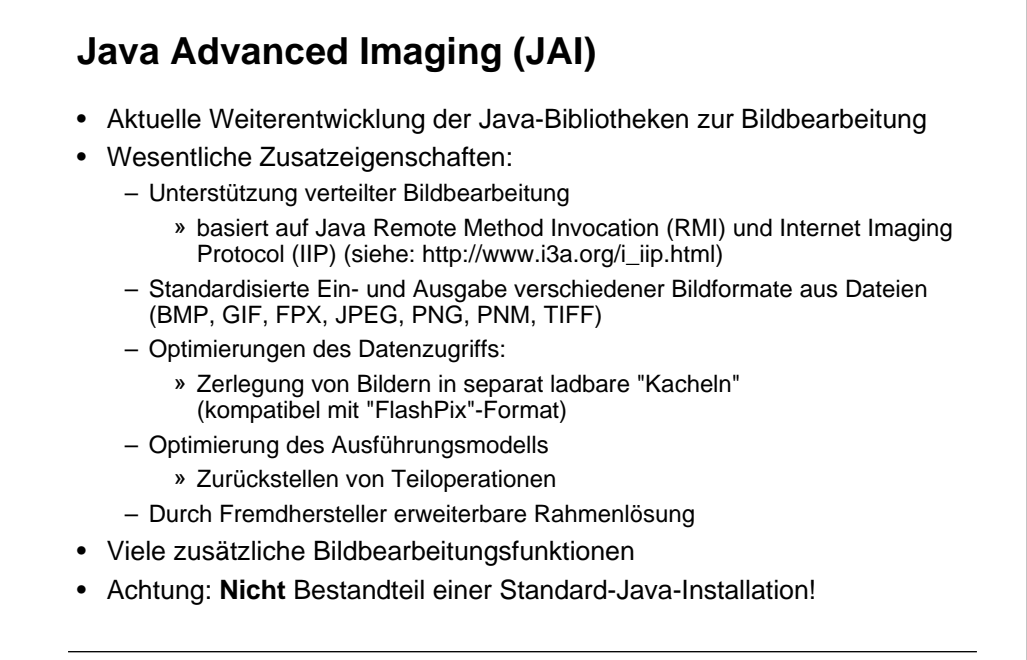

### **JAI: Einfaches Beispielprogramm (1)**

```
Ludwig-Maximilians-Universität München Prof. Hußmann Medientechnik – 6 - 78
import java.awt.Frame;
import java.awt.image.renderable.ParameterBlock;
import java.io.IOException;
import javax.media.jai.Interpolation;
import javax.media.jai.JAI;
import javax.media.jai.RenderedOp;
import com.sun.media.jai.codec.FileSeekableStream;
import javax.media.jai.widget.ScrollingImagePanel;
/**
* This program decodes an image file of any JAI supported
* formats, such as GIF, JPEG, TIFF, BMP, PNM, PNG, into a
* RenderedImage, scales the image by 2X with bilinear
* interpolation, and then displays the result of the scale
* operation.
*/
public class JAISampleProgram {
   public static void main(String[] args) {
   /* Validate input. */
   if (args.length != 1) {
       System.out.println("Usage: java JAISampleProgram " +
             "input_image_filename");
       System.exit(-1);
   }
 ...
```
#### **JAI: Einfaches Beispielprogramm (2) /\* \* Create an input stream from the specified file name \* to be used with the file decoding operator. \*/ FileSeekableStream stream = null; try { stream = new FileSeekableStream(args[0]); } catch (IOException e) { e.printStackTrace(); System.exit(0); } /\* Create an operator to decode the image file. \*/ RenderedOp image1 = JAI.create("stream", stream); /\* \* Create a standard bilinear interpolation object to be \* used with the "scale" operator. \*/ Interpolation interp = Interpolation.getInstance( Interpolation.INTERP\_BILINEAR); ...**

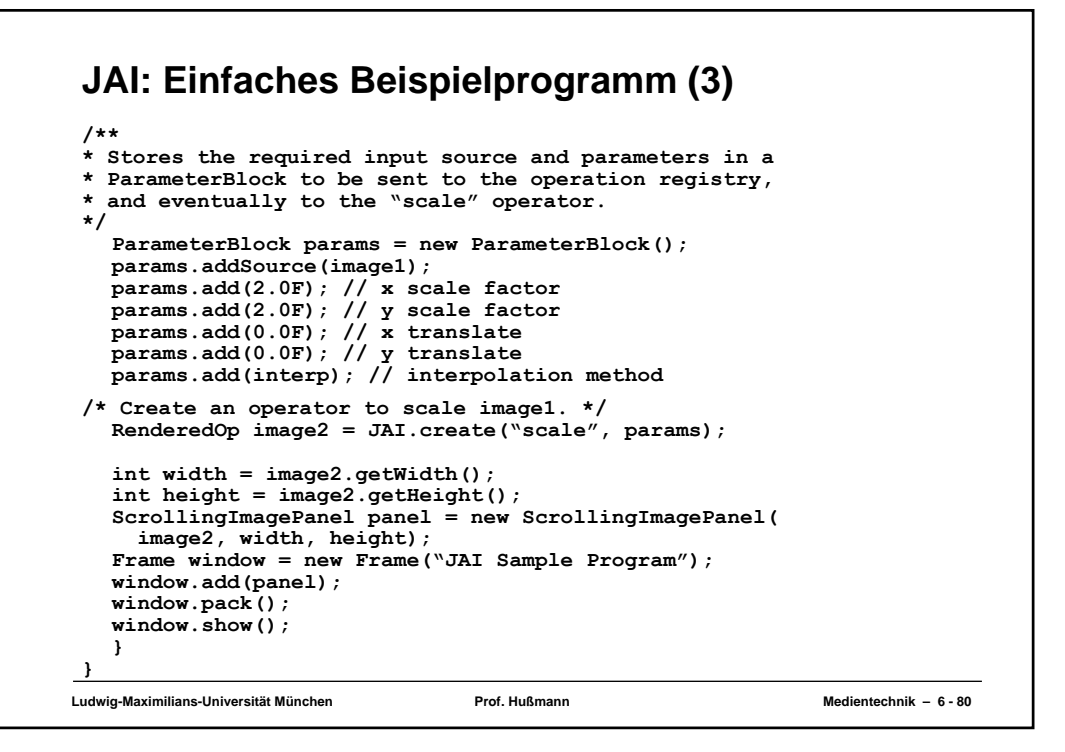

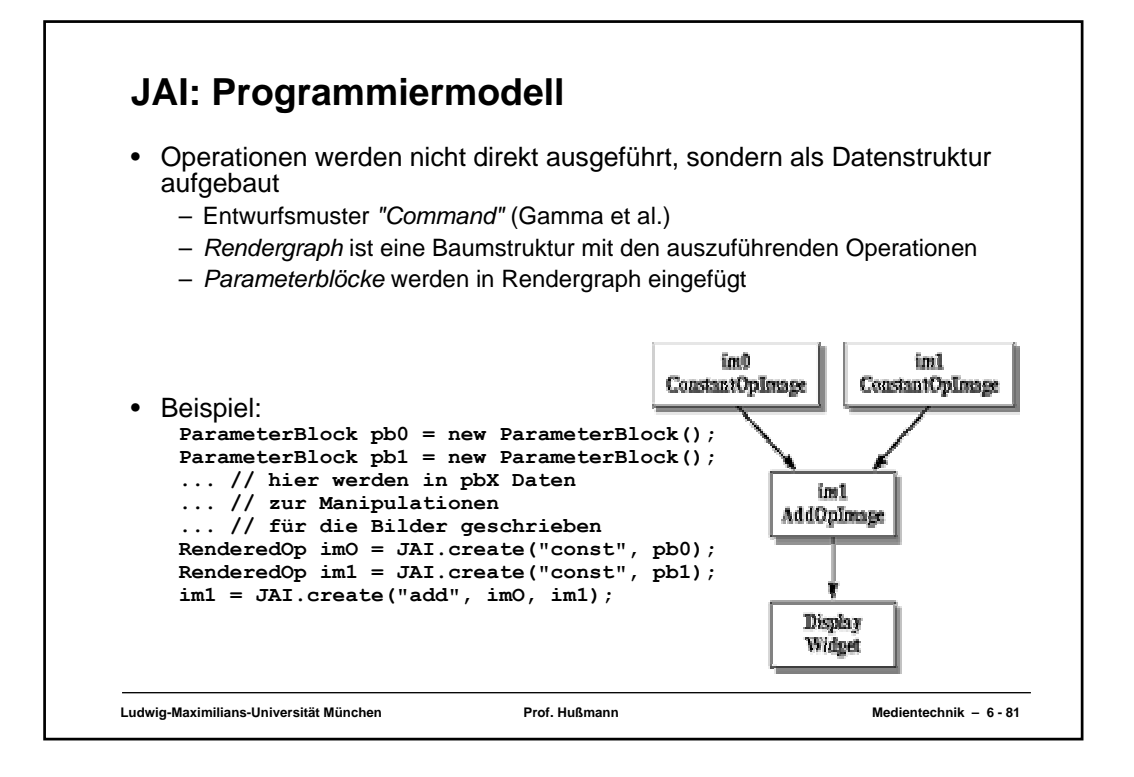

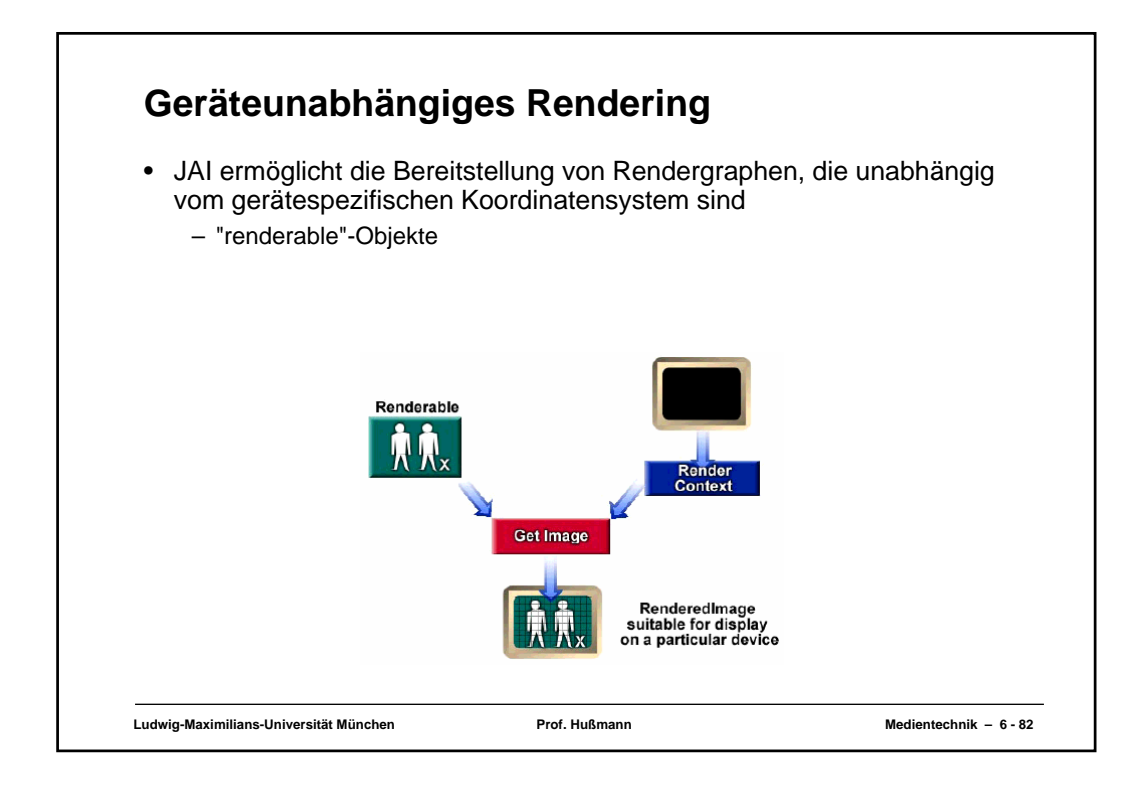

# **Operationen in JAI (1)**

- Punkt-Operatoren
	- Eingangspixelwert durch Operation zu Ausgangspixelwert
	- Add, And, Or, Xor, Divide, Invert, Lookup, Composite, Constant, Threshold
- Flächen-Operatoren
	- Veränderung der Bildfläche durch Filtern bestimmter Pixels (Umgebungen)
	- Border, Convolve
- Geometrie-Operatoren
	- Geometrische Transformationen, die Umpositionierung der Pixel zur Folge haben
	- Lineare: Translation, Rotation, Skalierung
	- Nicht lineare: Warp-Transformationen
	- Ändern der Lage, Größe, Form eines Bildes
		- » Rotate, Scale, Translate, Warp

# **Operatoren in JAI (2)**

- Farbquantisierungs-Operatoren
	- Auch bekannt als Dithering
	- Quantisierungsfehler gering halten bei Operationen auf:
		- Monochrombilder (Farbtiefe < 8 Bit), Farbbilder (Farbtiefe < 24 Bit)
	- ErrorDiffusion, OrderedDither
- Datei-Operatoren
	- Lesen und Schreiben
	- Fileload, Filestore, Encode, JPEG, usw.
- Frequenz-Operatoren
	- Räumlich orientierte- in frequenzorientierte Bilder übersetzen (Fourier Transformation)
	- DCT, Conjugate
- Statistik-Operatoren
	- Zum Analysieren des Inhalts von Bildern
	- Extrema, Histogram
- Kantenextraktions-Operatoren
	- Gradient, der Kanten im Bild zum Vorschein bringt
	- GradientMagnitude